# **Bedienungsanleitung**

#### DEZICHEM-M® für AdBlue®

#### © 2009 DEZIDATA GmbH | Verfasser: A. Kraus | Version: 2.02 | Stand: 24.03.09 10:54

#### **1 Lieferung Anlage einschalten und abwarten bis der Startbildschirm erscheint. IDEZILDATAI Förderdruck herstellen (min. 1 bar) und Kundentank anschlauchen. Die Abgabe durch Betätigen der Abgabe-Taste starten.** ieferung→ ∓<br>ystem DEZICHEM—M<br>5.10.2008 14:16  $\frac{1}{\sqrt{2}}$ ริ V2,02  $\Box$  $\sqrt{7}$  $\boxed{8}$  $\boxed{9}$  $CE$  $\sqrt{+1}$  $\sqrt{4}$  $\sqrt{5}$  $\boxed{6}$  $\overline{\bm{\Theta}}$  $\mathbb{E}$  $\sqrt{1}$  $\sqrt{2}$  $\sqrt{3}$  $\mathbf{y}$ ग्रि **B** 1∉  $\overline{0}$  $\overline{\mathbb{D}}$  $\equiv$ Falls nötig, ein anderes Produkt mit der Pfeiltaste auswählen. Produktwahl:<br>Name: AdBlue<br>Code: ADBL Nn.  $1 +$  $\overleftrightarrow{\mathbb{I}}$ Name:<br>Code: PTB: ADBL  $\bar{\psi}$  $(\bigtriangledown)$  $\overline{\mathbb{P}}$  $\boxed{\mathbb{Z}}$  $\sqrt{7}$  $\sqrt{8}$  $\sqrt{9}$  $CE$ Wenn das gewünschte Produkt gezeigt wird,  $\Box$  $\sqrt{4}$  $\sqrt{5}$  $\sqrt{6}$  $\sqrt{+1}$ l S (CI) ≫ ENDE-Taste drücken.  $\mathbb{Z}$  $\sqrt{2}$  $\overline{\bm{\Theta}}$  $\sqrt{1}$  $\sqrt{3}$  $\mathbf{y}$  $\overline{P}$ 冚  $\overline{G}$ ∩о  $\Rightarrow$  $=$ Gewünschte Menge in Litern eingeben.  $\frac{1}{\sqrt{9}}$ Mensenvorwahl Prod ADBL nensenvorwani rrod HDBL<br>(undennummer)<br><u>Jorwahl: 1000 L(0=ohne)</u> Ō. Jede Falscheingabe von Zahlen kann mit der Taste CE ge-Kundennu<br><mark>Vorwahl:</mark> .. löscht werden. Wenn **Vorwahlmenge** korrekt ist, mit dieser Taste **bestätigen**.  $=$  $\textstyle \overline{\mathbb{C}}$  $\lvert \bigtriangledown$  $\Box$  $\sqrt{7}$  $8$  $\overline{9}$  $|CE|$ **ACHTUNG!** Wird **keine Mengenvorwahl** gewünscht, muss der Wert  $\sqrt{2}$  $\Box$  $|\!\!\llap{\hspace{1pt}\llap{\hspace{1pt}}}\,$  $\sqrt{4}$  $\overline{\mathbf{5}}$  $6$  $\sqrt{t}$ **eingegeben** und **bestätigt** werden.  $\boxed{\mathbb{Z}}$  $\Theta$  $\mathbb{Z}$  $\sqrt{1}$  $\sqrt{2}$  $\sqrt{3}$  $\mathfrak{p}$ Die zuletzt eingegebene Vorwahl bleibt sonst erhalten. 分 एर r (1968)<br>1969 后  $\boxed{\mathfrak{0}}$ ్  $=$ Wenn eine **Kundennummer** eingegeben werden soll: Den schwarzen Block durch wiederholtes Betätigen der Pfeilta- $\Leftrightarrow$ Mensenvorwahl Prod ADBL<br>Kundennummer: 10845678<br>Vorwahl: 1000 L(0=ohne) ste links auf die Kundennummer bewegen.  $\frac{1}{\sqrt{9}}$ Dann die Kundennummer mit dem Tastenfeld eingeben und mit Taste  $\equiv$  bestätigen. .. **Eingabe** von Menge und / oder Kundennummer **übernehmen**.  $\boxed{3}$ ाग्र  $\overline{\mathbf{7}}$  $\boxed{8}$  $\sqrt{9}$  $|CE|$  $\varphi$  $\boxed{4}$  $\overline{5}$  $\sqrt{+1}$  $\sqrt{S}$  $\Box$  $6$ ষ্ঠ  $\Theta$  $\overline{1}$  $\overline{2}$  $3$  $\overline{\mathbf{y}}$ **B** ⊫  $\boxed{\textcolor{red}{\textcolor{green}{\textbf{m}}}}$  $\lceil \cdot \rceil$ । ⇔  $\overline{0}$  $\Rightarrow$ **Vergewissern, dass ein Schlauch angeschlossen und mit** Schlauch anschliessen<br>und Bodenventil öffnen **Kundentank verbunden ist.** L= 60% **Zulaufventil langsam öffnen**, die Abgabe beginnt nun. Zulaufventil jetzt so weit öffnen, wie für die Abgabe erforderlich. **Nicht zu weit öffnen bei kleinen Kundentanks!**  $\overline{DF_4}$ L= 91%<br>P=ADBL  $91%$ 10£ In der Anzeige der Wert unter DF: bezieht sich auf die mo-.ieferuns Unterbrechen<del>)</del>\* mentan fließenden Liter pro Minute, der Wert hinter L: ist der Füllstand des Gasmessverhüters in %.

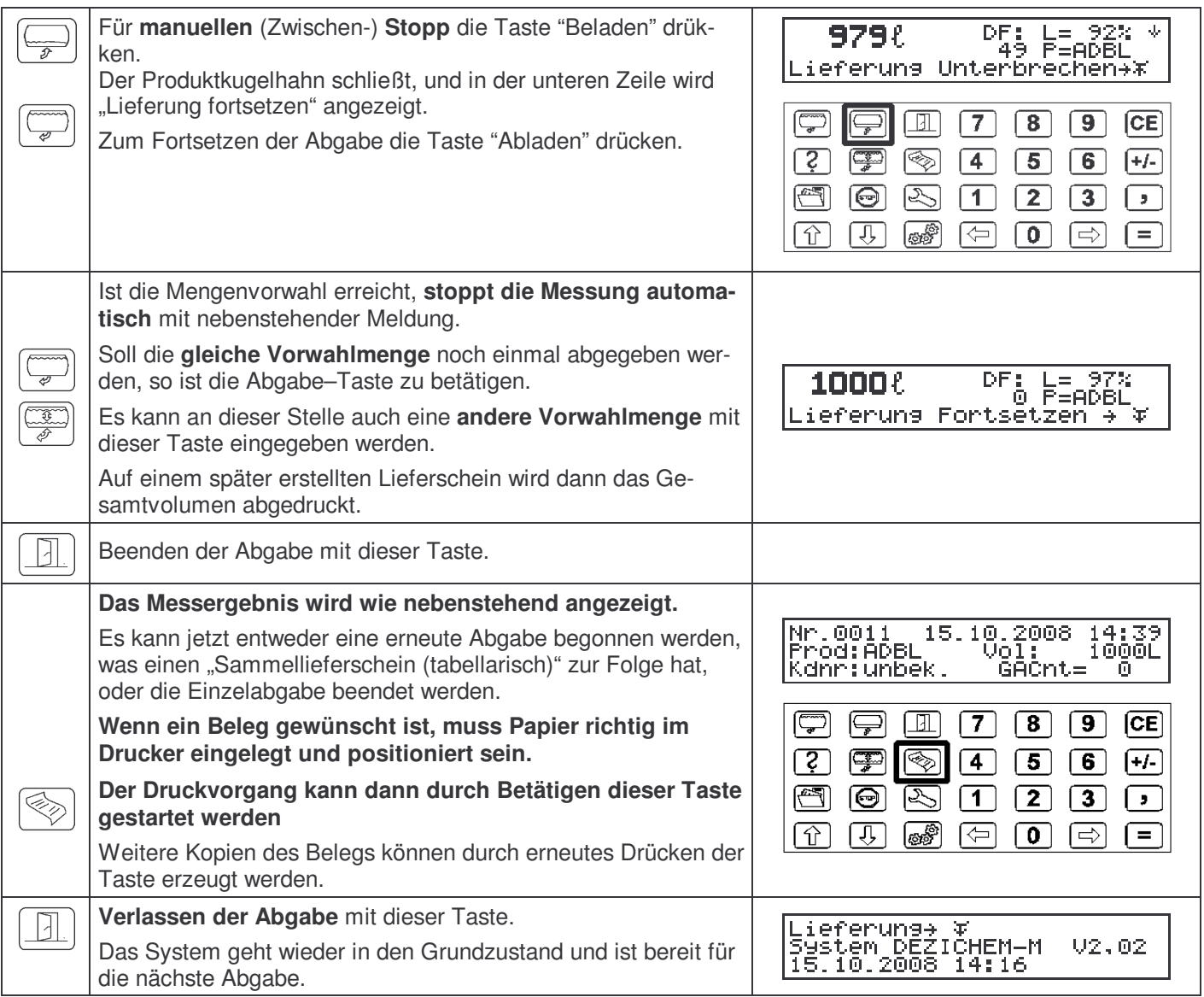

#### **2 Drucken**

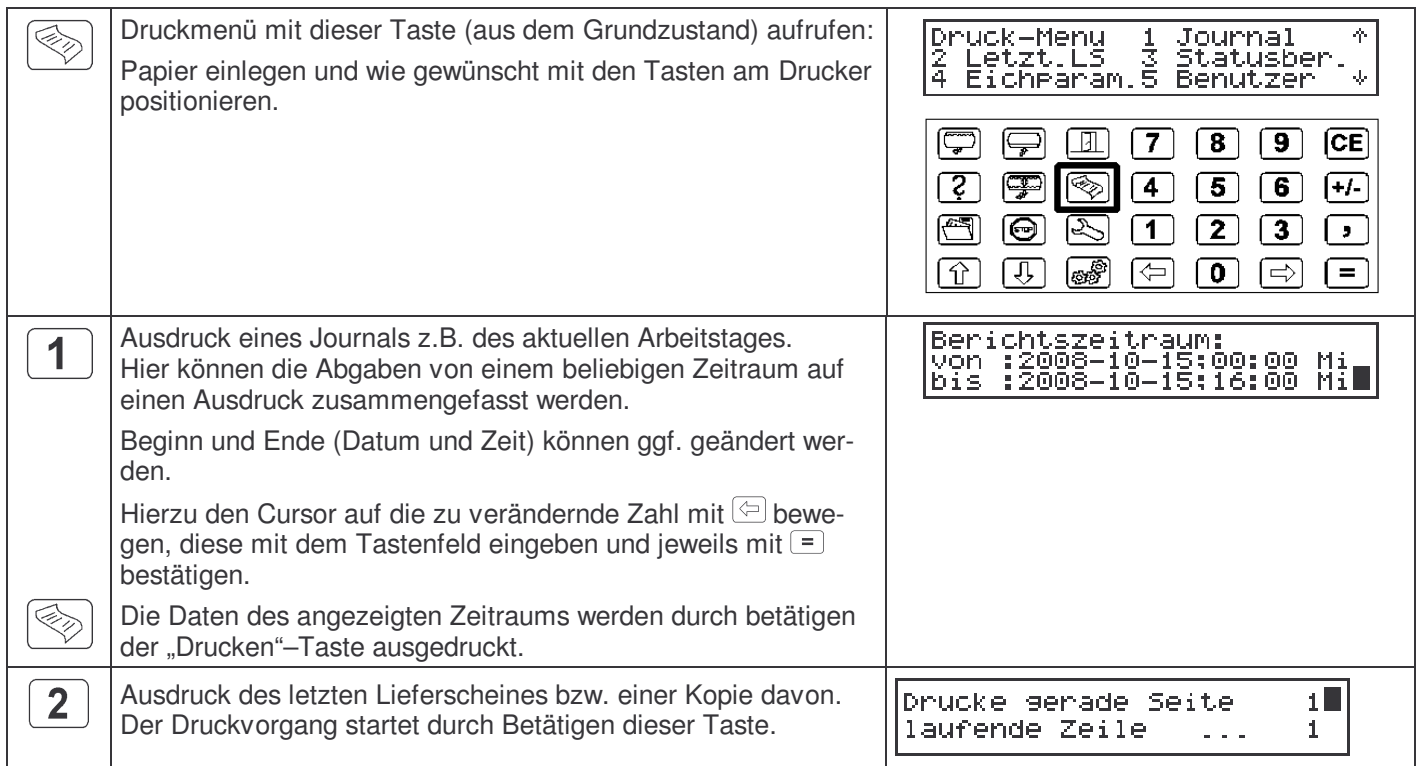

### **3 Der Datenspeicher**

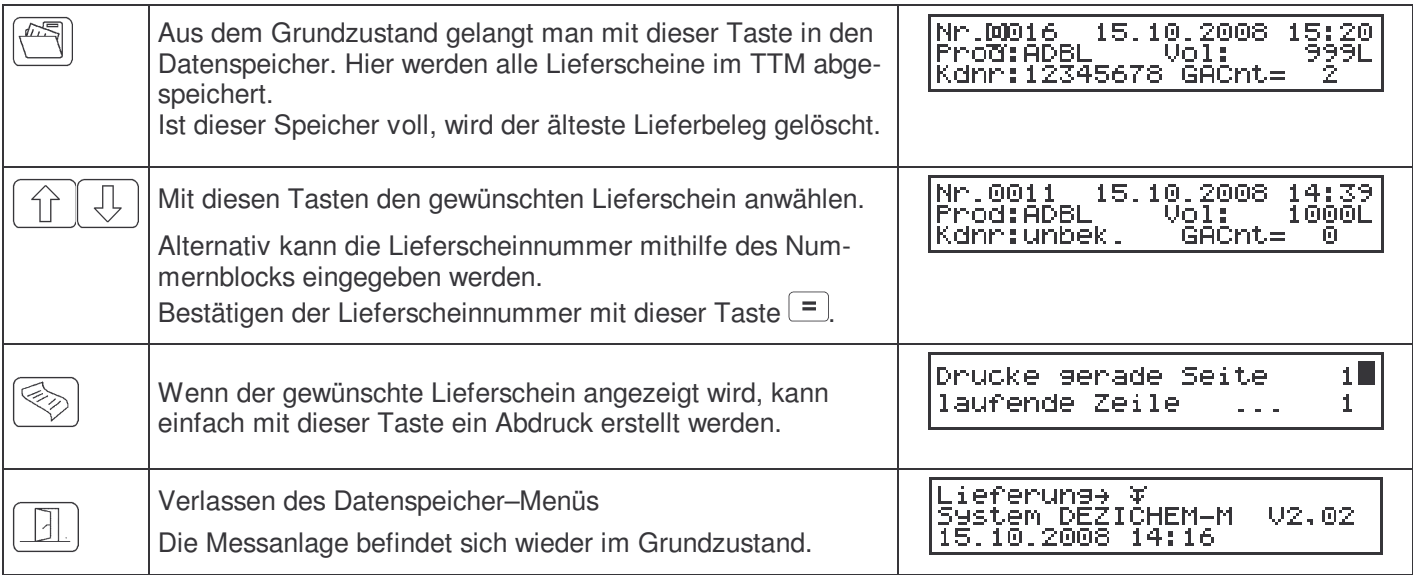

## **4 Störungshinweise**

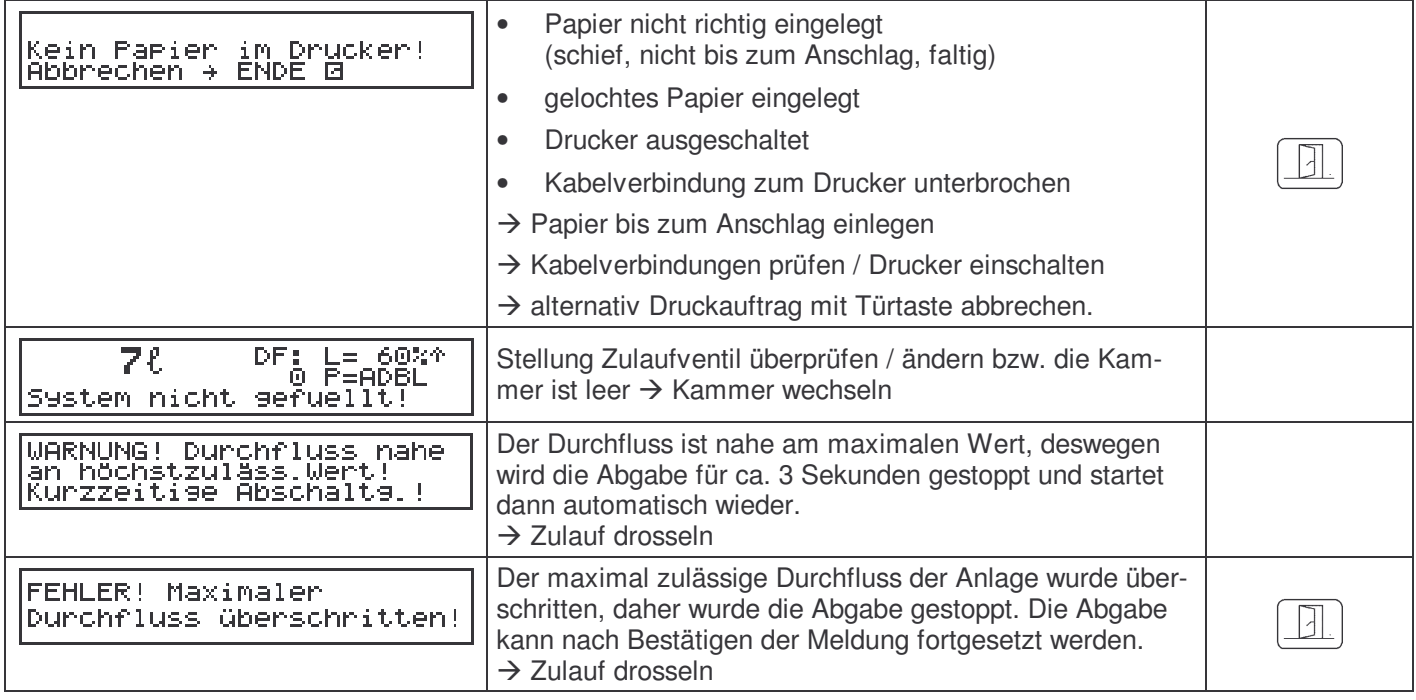

#### **Fehlercodes:**

Falls Fehler auftauchen, erscheinen diese auf dem Bildschirm nach der Abgabe, im Lieferscheinspeicher und im Lieferscheinausdruck.

Die Fehlerliste ist digital aufgebaut. Sollten Mehrfach-Fehler auftauchen, so addieren sich diese stellenweise. Beispielsweise besteht die Fehlermeldung 0005 dann aus dem Fehler 0001 und dem Fehler 0004!

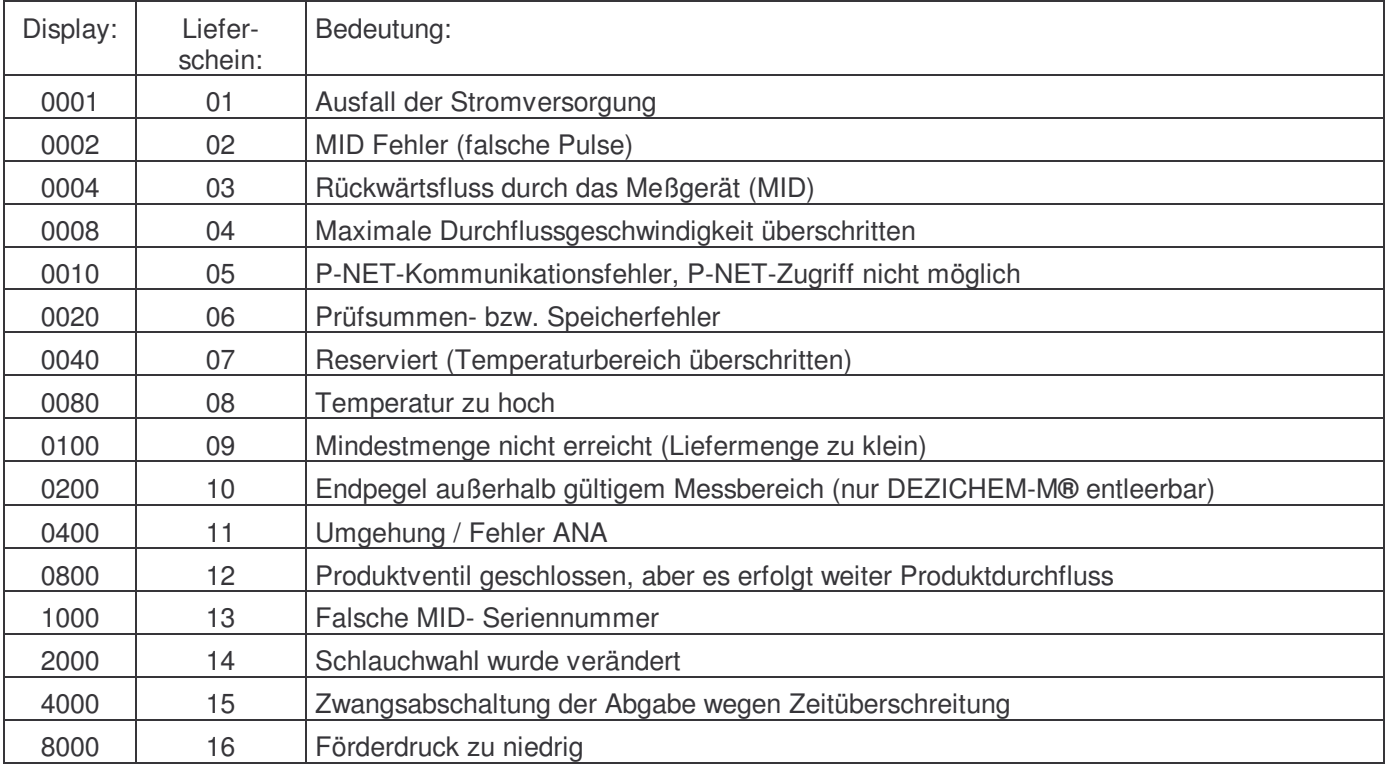